# **Little Things That Make a Big Difference: Keys to Successful Financial Grant Management**

Ryan Hermreck, Sponsored Projects Accounting Manager

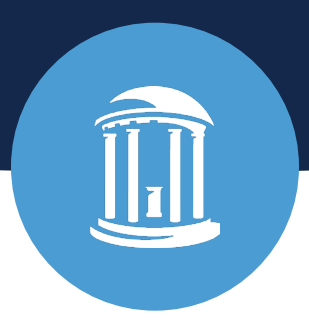

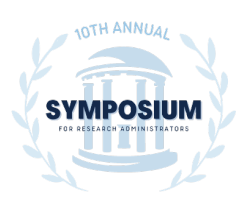

August 12, 2022

#### It doesn't matter how many "resources" you have.

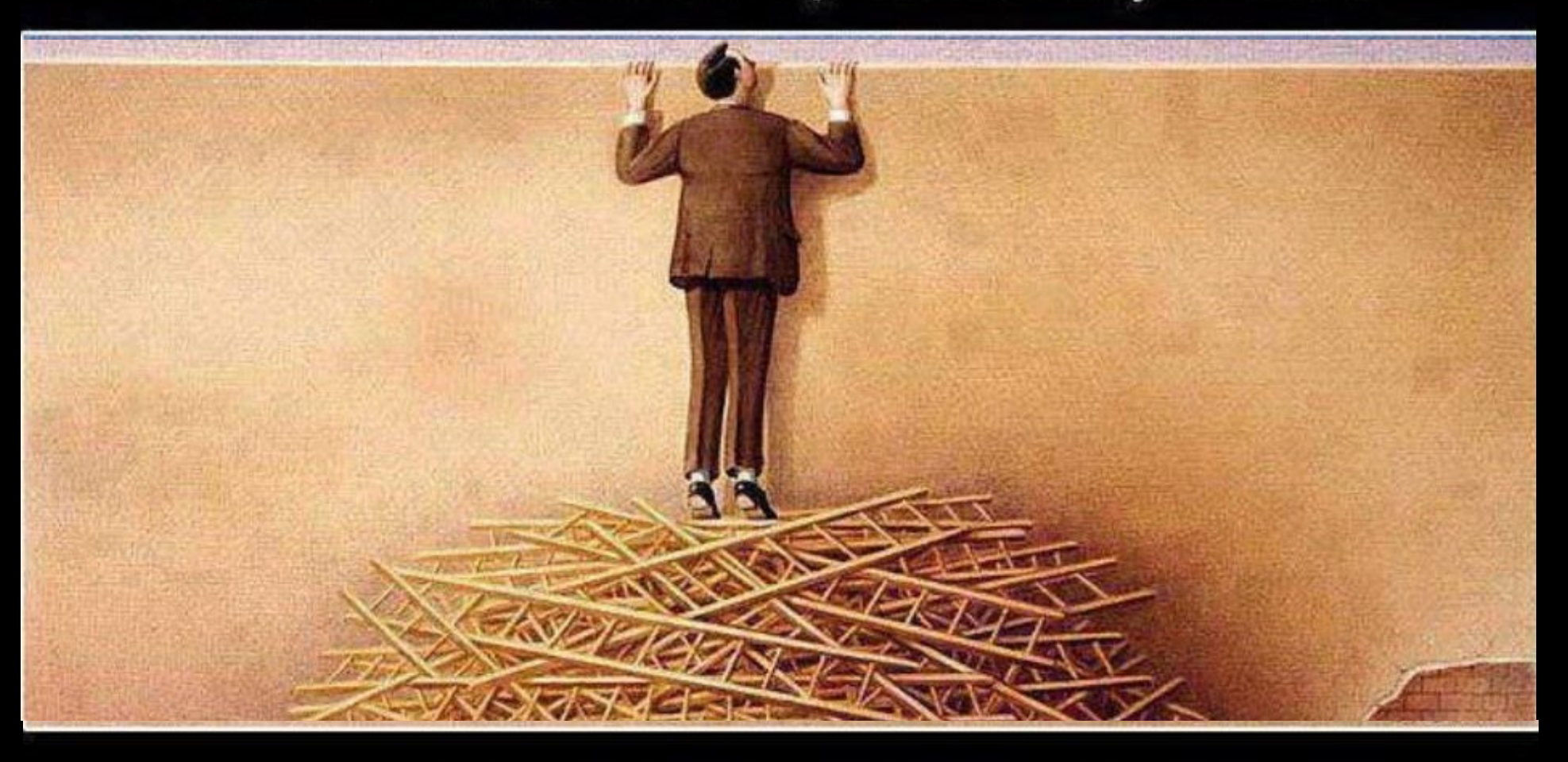

If you don't know how to use them, it will never be enough.

# **Today's Agenda**

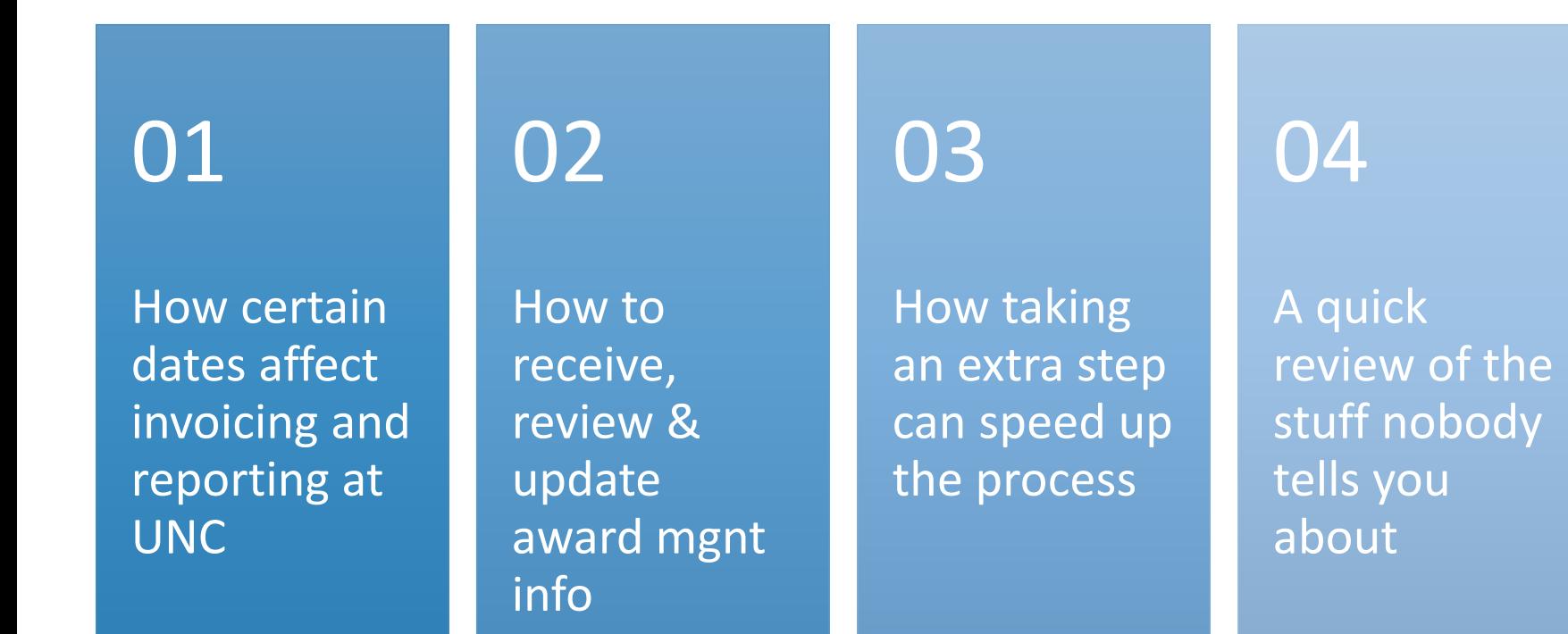

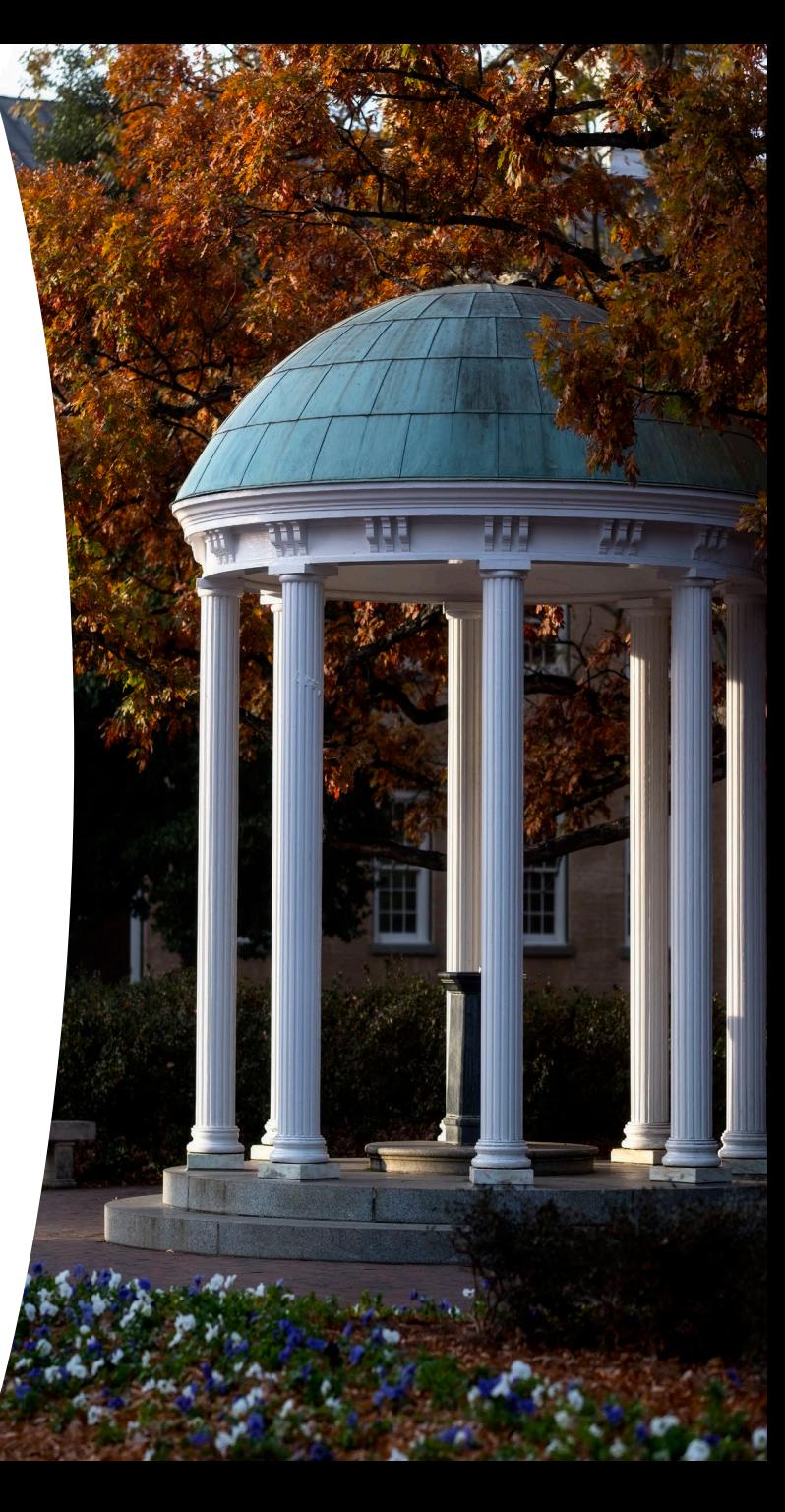

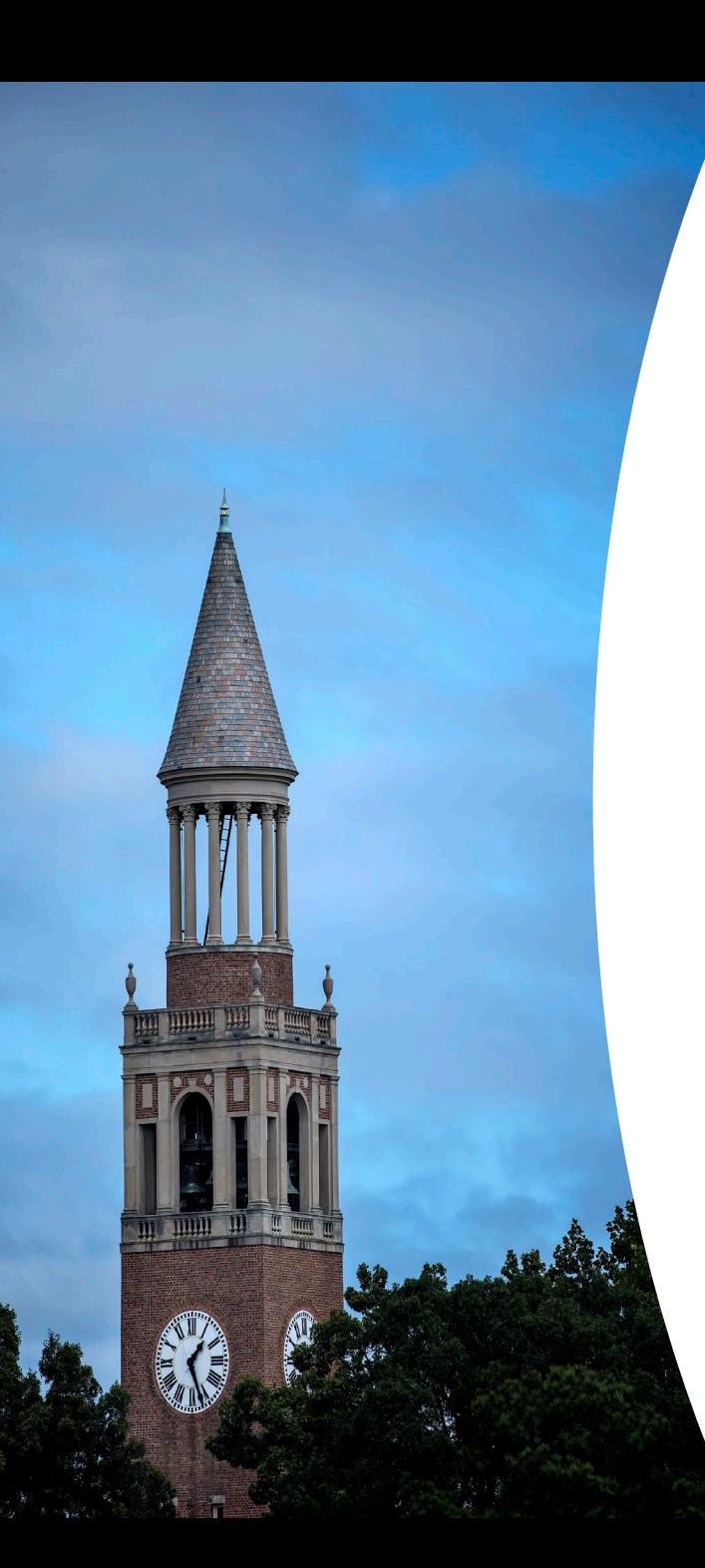

## **How Certain Dates Affect Invoicing and Reporting at UNC**

End Date in Connect Carolina vs RAMSeS

KK Date: What it means & why you need to care!

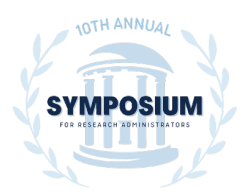

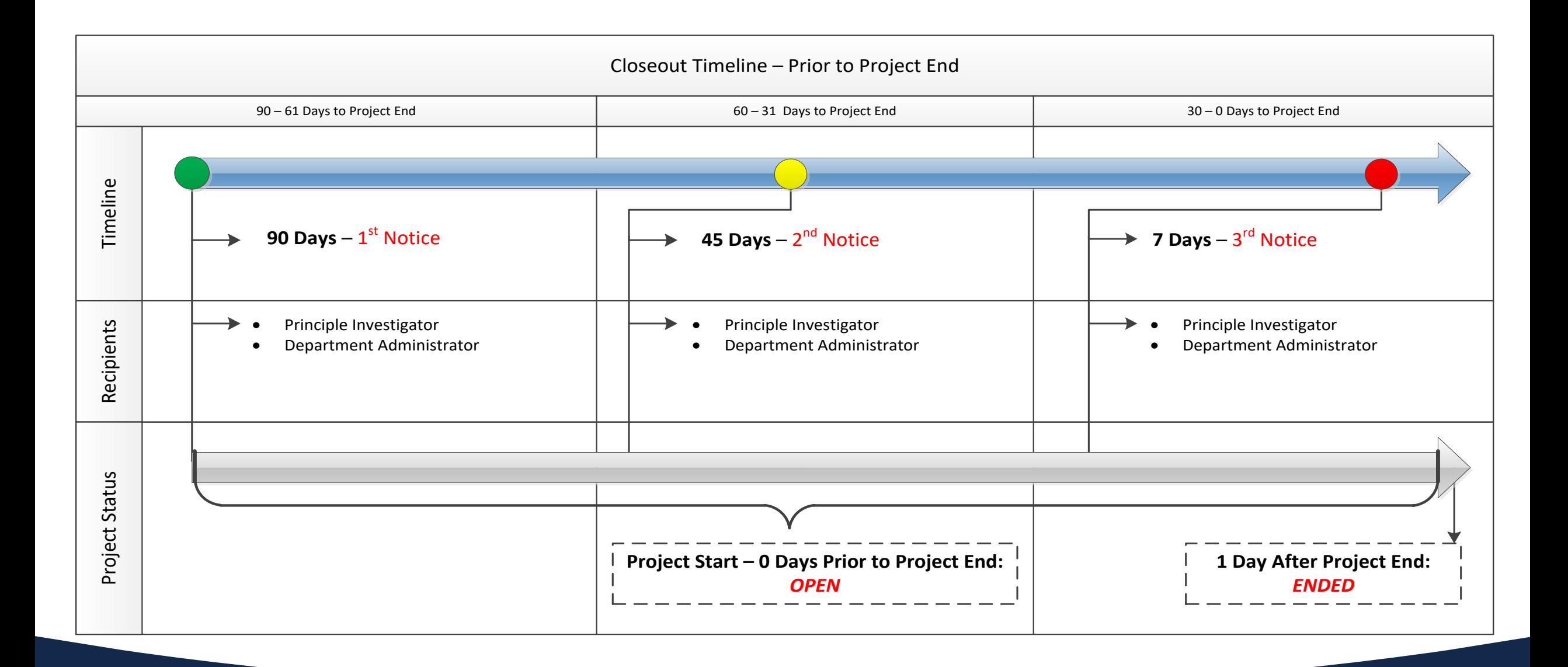

**Why the End Date Matters & Why RAMSeS Backbone Needs to be Up-to-Date**

## **Things to Work on with your OSP Sponsored Project Specialist (SPS)** *Before* **the Award End Date**

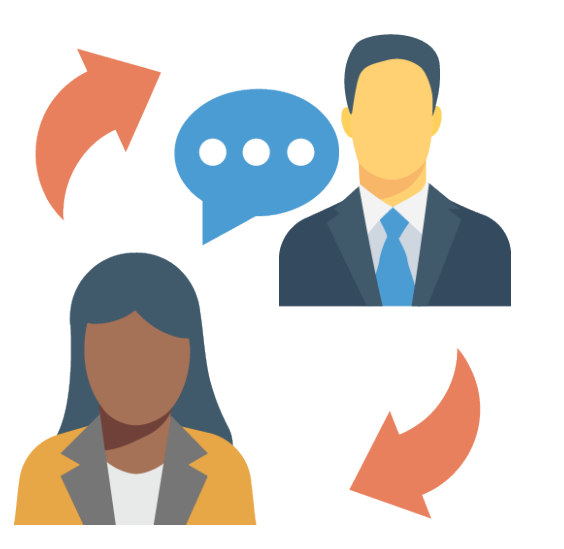

#### No Cost Extension

• If needed the PI should request an NCE with their SPS at least 30 days prior to the end date. Specific NCE policies will be sponsor-dictated.

#### Budget Revision

- 30-90 days before the end date the department should review expenses and see if a budget revision is needed.
- Some awards will not let you do a revision before the end date.

#### Dates

• ServiceNow can only override the budget check. Your SPS can help you change the KK Date.

### **Project Status Changes Start with the End Date**

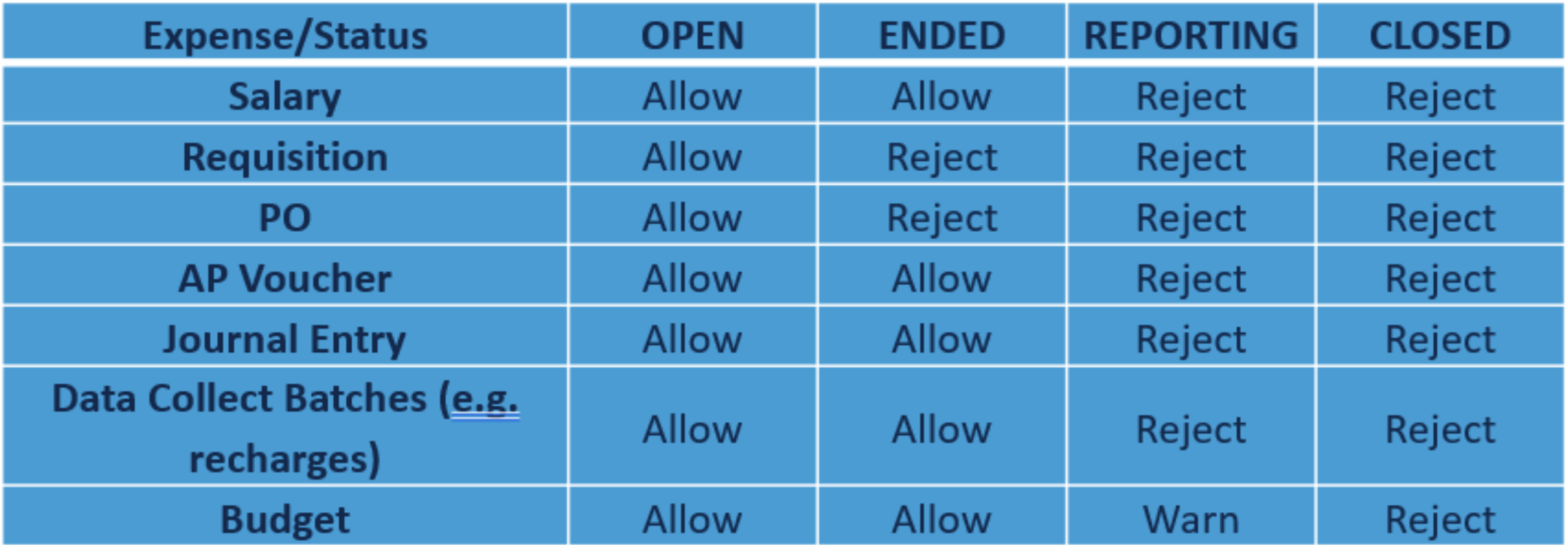

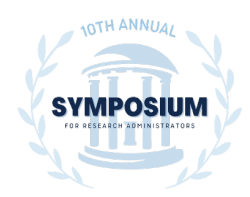

#### **Why the Project Status Matters**

#### **Open Status**

• Allows you to engage in all types of spending

#### **Ended status**

- Payroll posts to suspense
- PAATs, JEs & Vouchers are allowed
- Requisitions & POs are rejected

#### **Reporting Status**

• Final report has been submitted and no transactions can post without additional engagement

#### **Closed Status**

• Award is closed, NO transactions can post

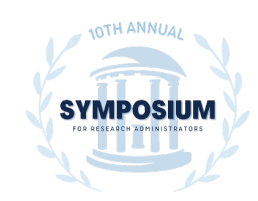

# **KK Dates in ConnectCarolina**

- Based on reporting requirements for the sponsor
- Serve as our internal system deadline for budget control
- Represent the final date that allows pending and other obligating transactions to post to the project
	- *No transactions are allowed after the KK End Date without prior approval.*
	- *Please contact your SPA if you have transactions that need to occur after the KK End Date.*

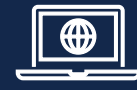

https://research.unc.edu/sponsored-programs/resources/faq/#finKK

### **Going past the KK date?**

- Once the KK date has passed that means OSP will start working on the final invoice or report. The KK date give us time to review and work within this requirement.
- There is a brief window of time between the end date and KK date. Do not wait to process transactions.
- If expenses must post after the KK date, you need to work with your SPA.

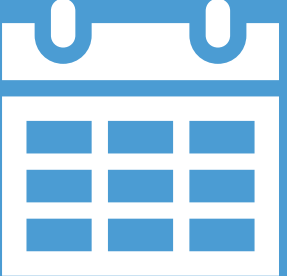

### **How to Receive, Review, and Update Award Management Info**

#### **RAMSeS**

• It is not just for grant managers, ask for it today!

#### **RAM Reports**

• Gives a quick snapshot of billing & accounts receivable.

#### **Infoporte**

• The Grants tab gives a quick overview.

#### **Other Systems**

• How they affect you and who to contact.

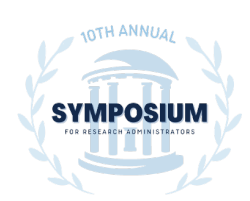

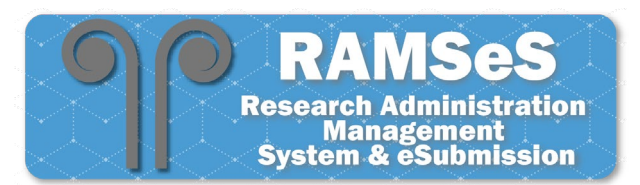

## **RAMSeS & Backbone**

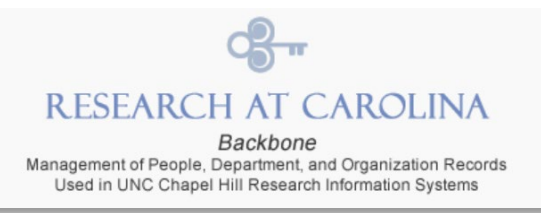

Backbone is an ORIS-maintained **central repository of person and department data**, with built-in functionality enabling individuals designed as Backbone Role Managers to assign and removed roles for department personnel.

- Backbone may be accessed by anyone with valid ONYEN or UNC Hospital credentials to search for departments and view a listing of departmental role assignments, including who the designated Role Manager(s) are for any department.
- To request a role assignment for your own, or a particular department, please contact the Role Manager(s) indicated for that department.

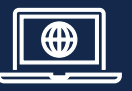

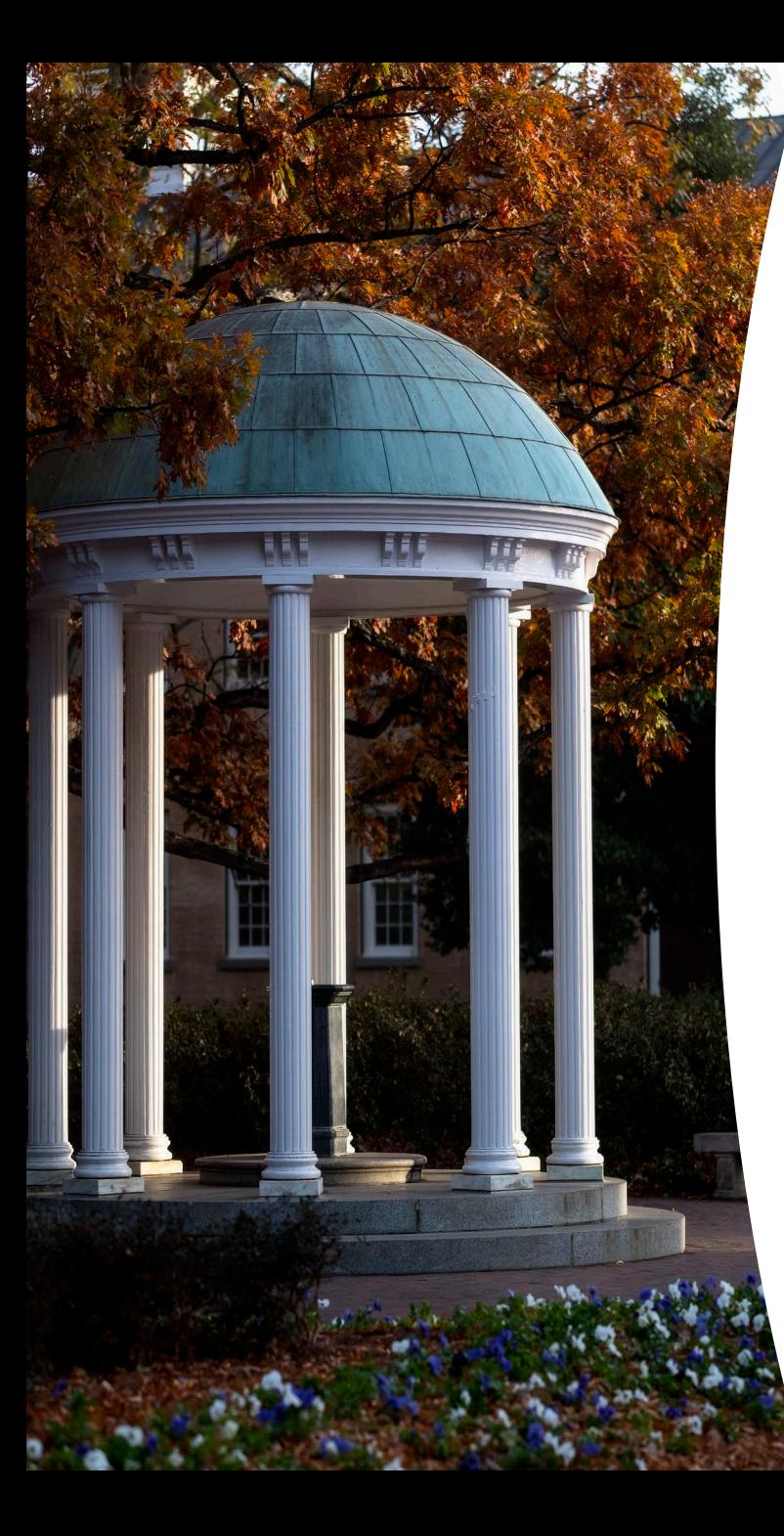

### **RAMSeS Automated Emails**

#### **Closeout Reminders**

- 90 Day
- 45 Day
- 7 Day

#### **Project Notifications**

- Award Received
- New PS Project ID
- LOG Established
- Change in Principal Investigator
- Change in Budget *\*not including account code 559510*
- Change in Project Dates

*If you upload a closeout checklist, please email your SPA. RAMSeS does not notify us that the closeout checklist is uploaded.*

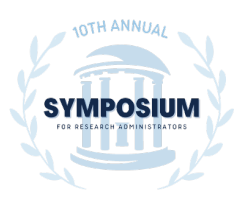

#### **RAMSeS: Attachments and Award Management Details**

#### RAMSeS UNC-CH Proposal and Award Development

Uploaded on: 5/29/2019 at 1:17 PM

HOME II MY DASHBOARD II HELP II REPORTING II ADMIN II LOGOUT I

#### **Project Administration** Project Dates: 12/01/2018 - 12/31/2019 Project No: A19-0867 (Prime: ) Lead PI: **Juan Prieto** PS Project ID Manager: Amanda Teer JoEllen Barnhardt **Sponsored Projects Specialist:** Kaylie Orlan (62) Total Obligated: \$6,000.00 Project Title: Integrative Predictors of Temporomandibular Osteoarthritis **PS Project IDs Visual Compliance** 目  $\boxtimes$ General Awards **Billing** Personnel Proposals Subcontracts Events **Add Attachment** Choose File No file chosen Click Browse to select a file: **Document Type Select Document Type**  $\checkmark$  $>>$  Next Reset Select Attachment or File Type to filter the list of attachments below. NOTE: Invoice and financial report attachments may be viewed via the Billing tab. **Attachment Filter:** All ⌄ Attachment  $\div$ **File Type** Final **Upload Type Attachment Type** Access Admin Office 5112953.pdf Award Project All Parties Delete **Final Invention Statement** Uploaded by: Lauren Magnuson Uploaded on: 2/18/2020 at 10:02 AM 5112953 Fully Executed Amendm Amendment Admin Office Proposal All IPF Parties Delete Uploaded by: Martika Jenkins

### **RAMSeS Billing Tab: Invoices and Reports**

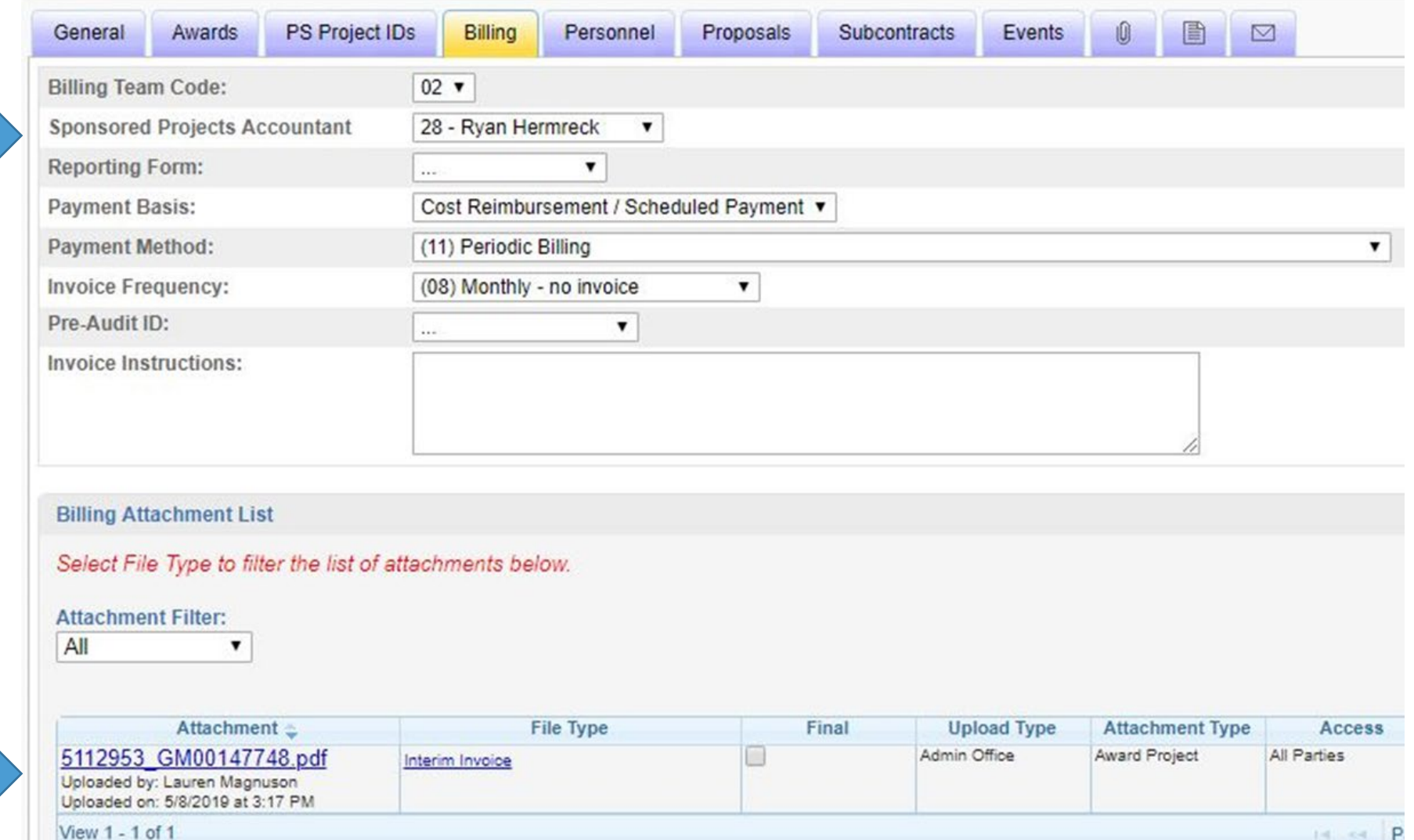

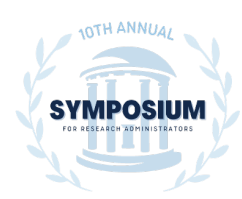

 $14...44$ 

### **RAM Reports: Billing & Accounts Receivable**

#### Award Summary

AR

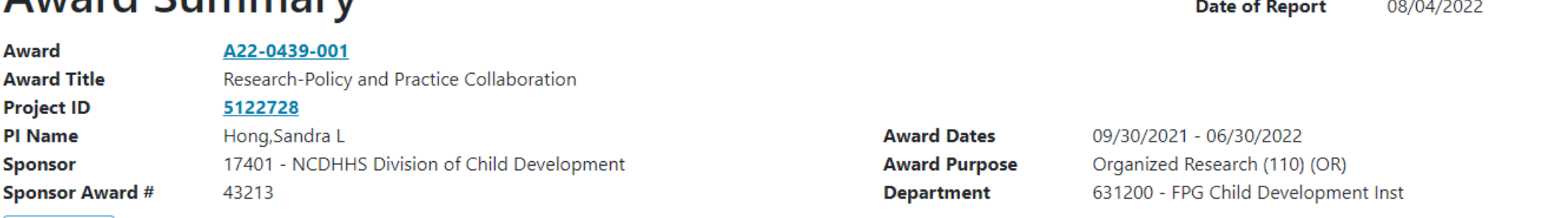

Financial

Personnel **Monthly Reports** 

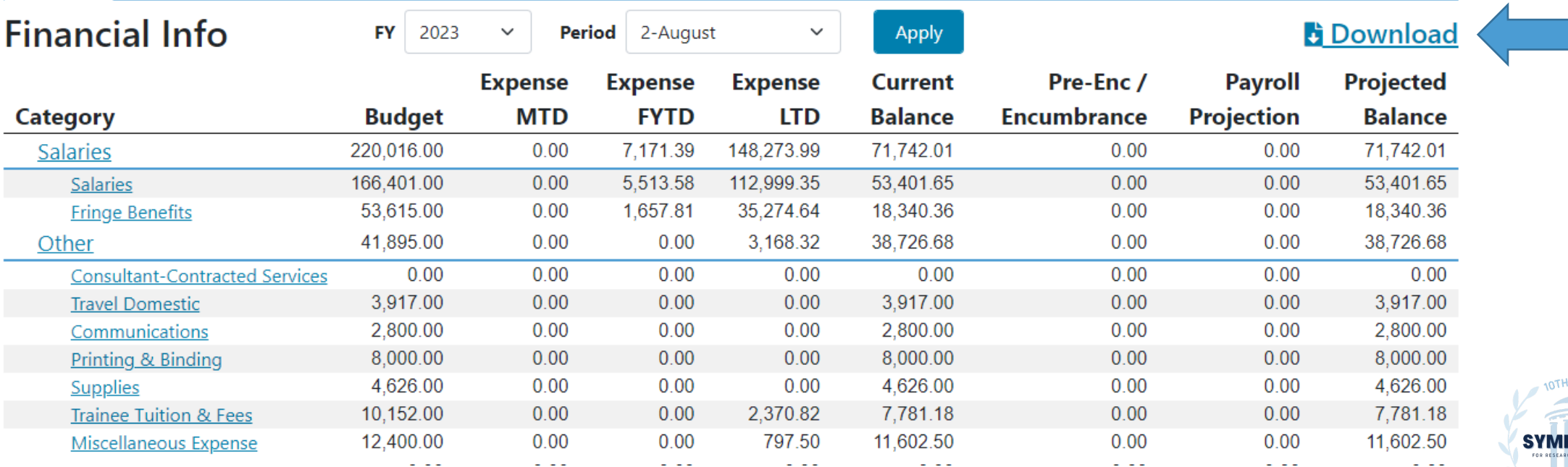

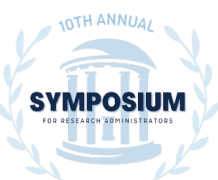

### **RAM Reports: View Invoices & Funds Received**

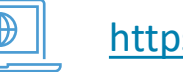

#### <https://ramreports.unc.edu/>

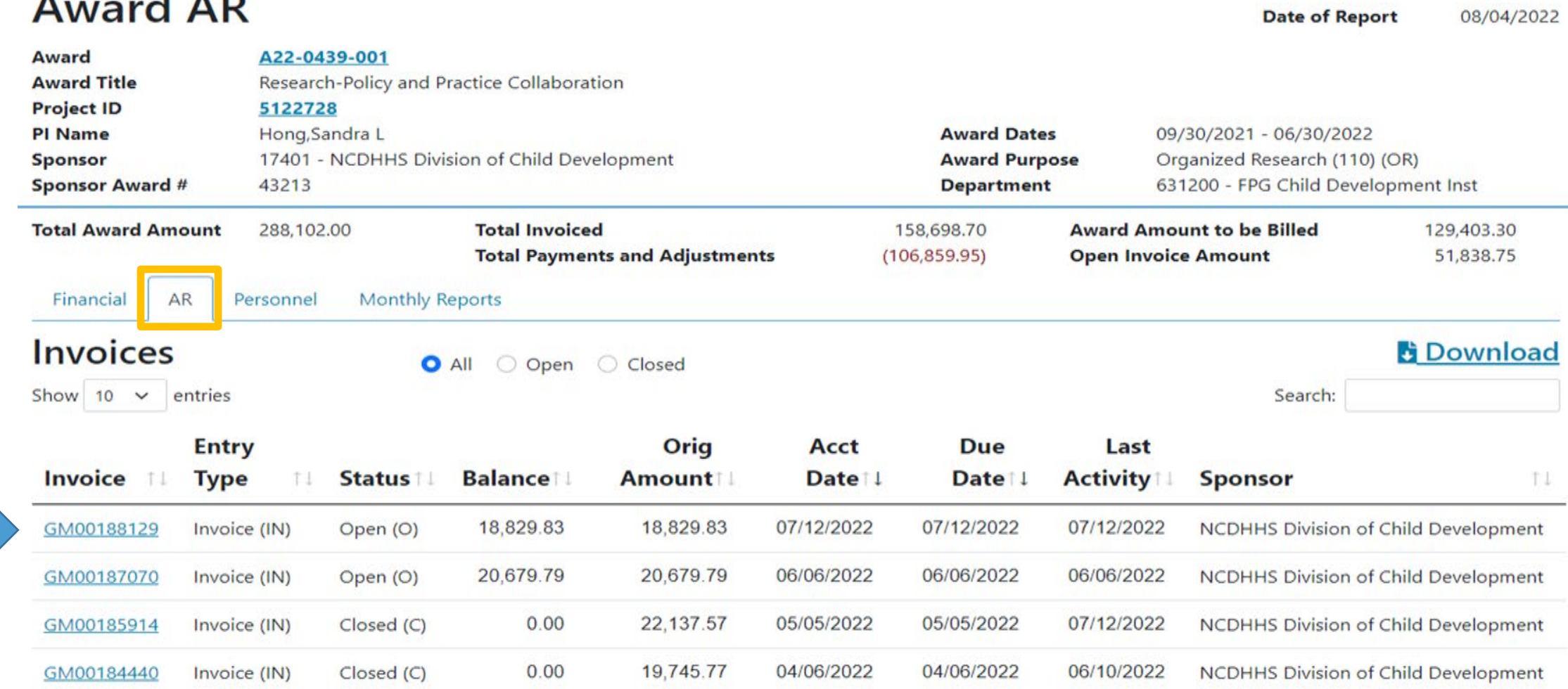

### **Infoporte: Grants Tab – A Quick Award Overview**

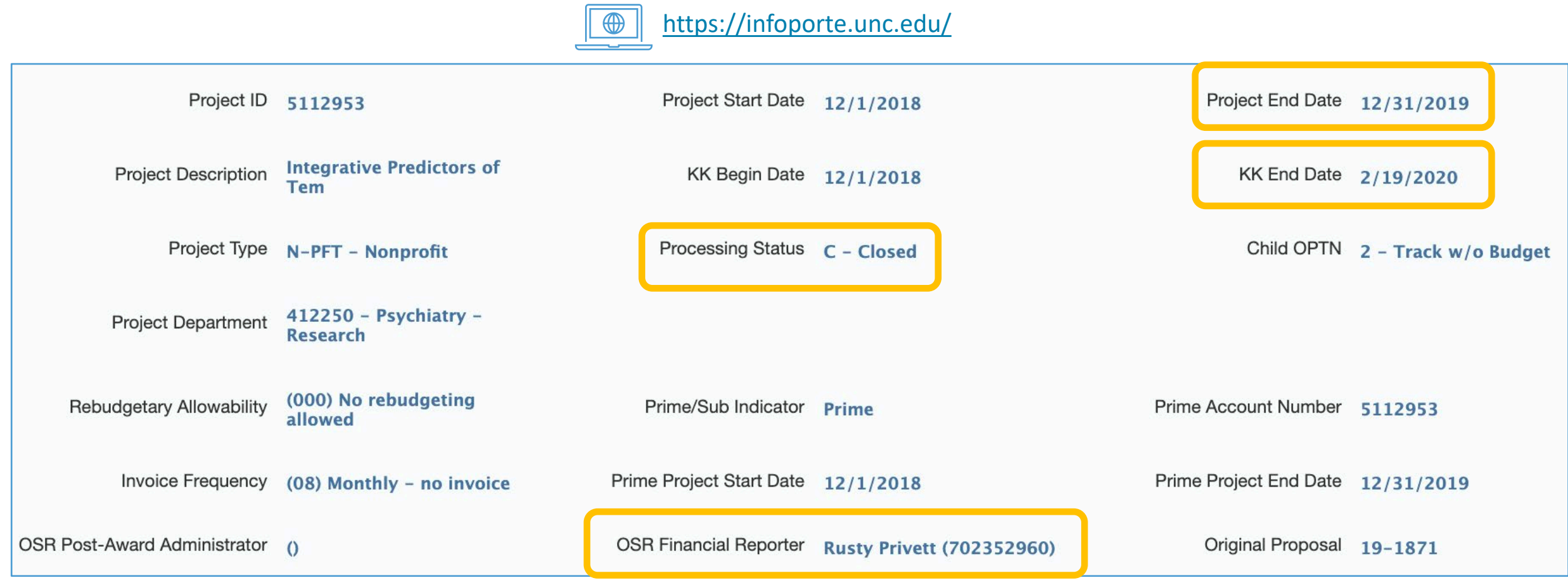

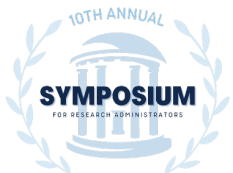

**Other Financial Systems You Might Use**

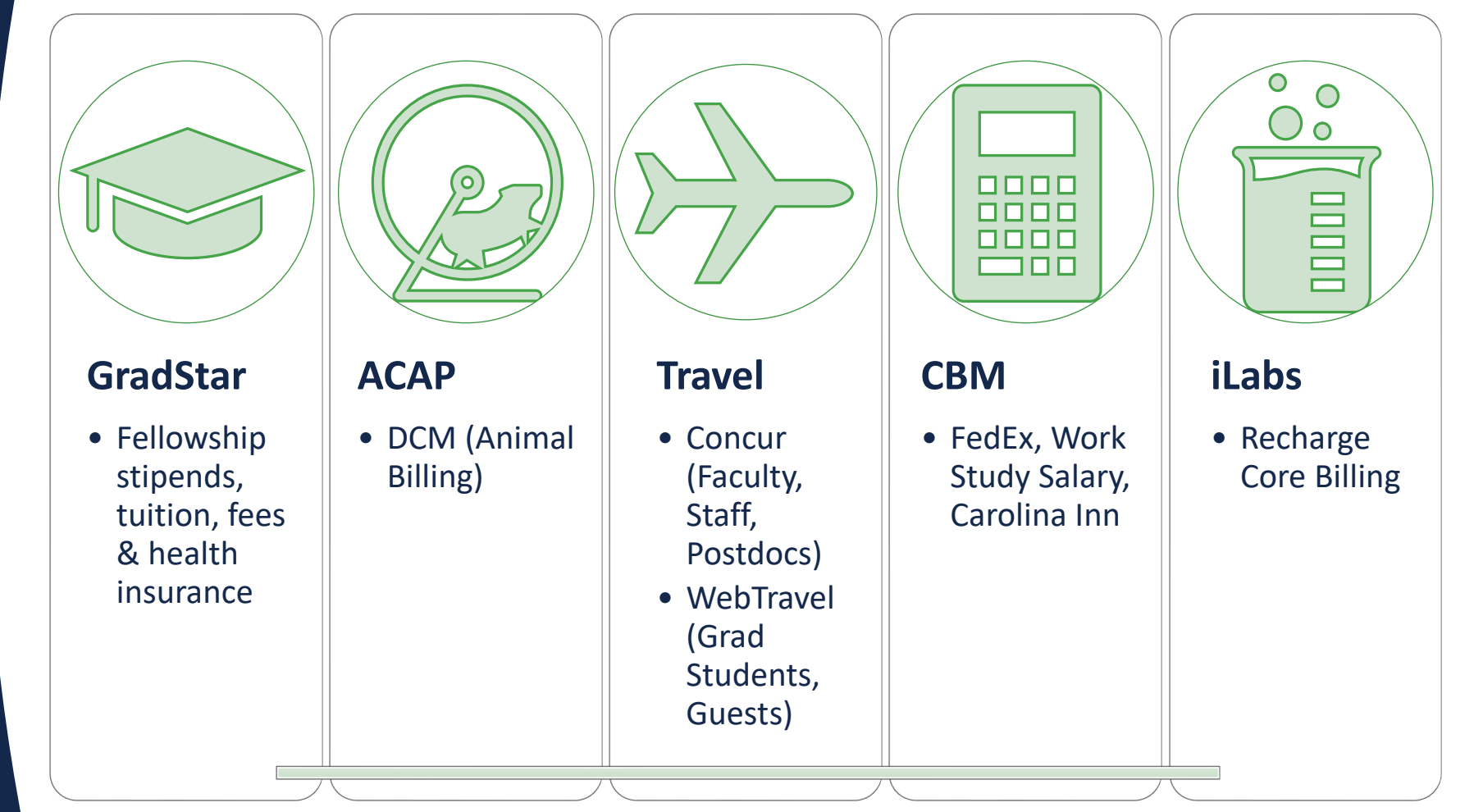

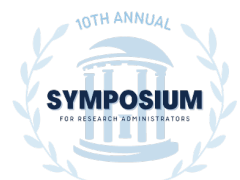

### **How Taking an Extra Step Can Speed Up the Process** *\*Don't just enter it and walk away!*

### 1. PAATs

### 2. Journals

### 3. Cash Advances

All these processes are affected by the end date of the award and the KK date.

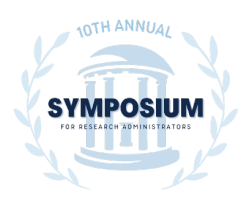

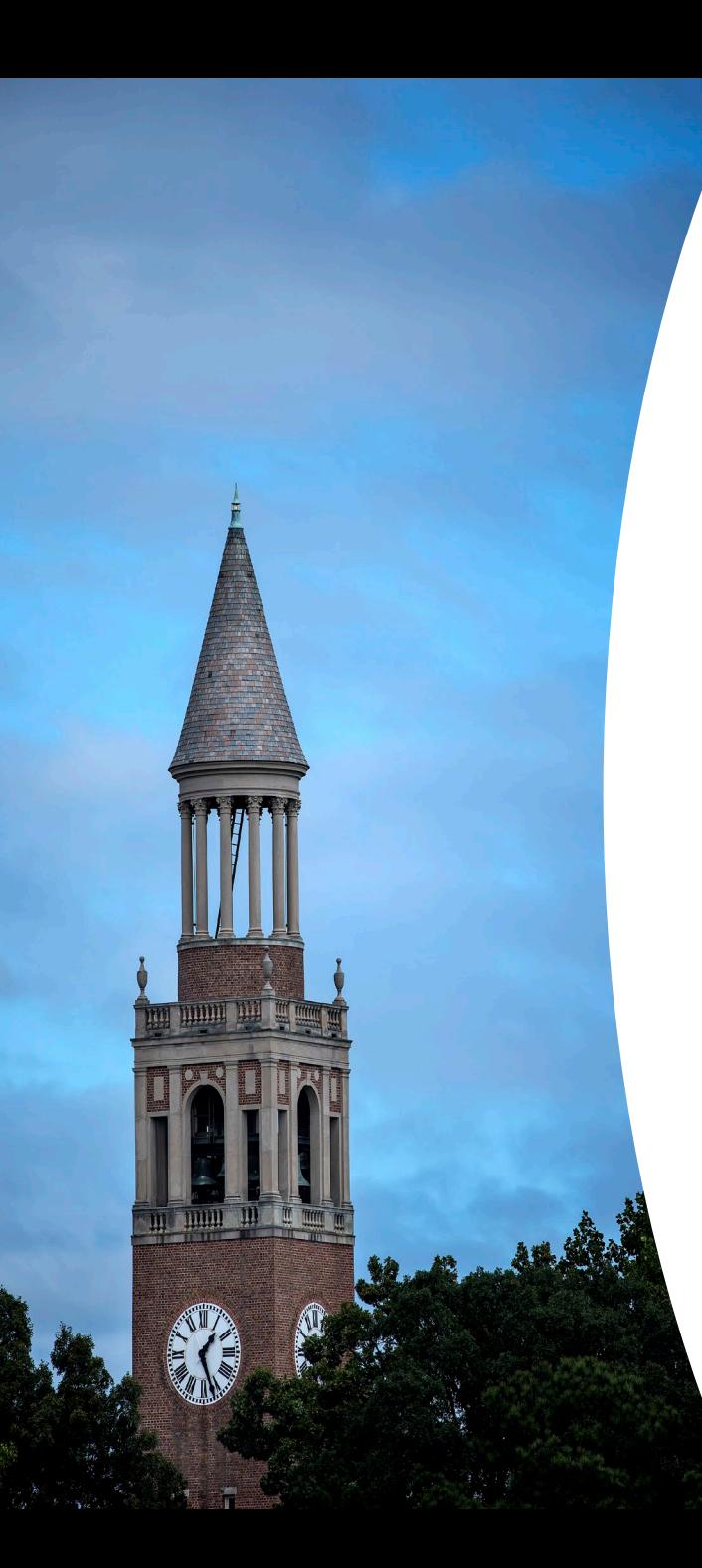

## **Once all steps of a PAAT have been approved there are still other factors.**

In general, and depending on the volume, PAAT distribution is usually run every workday morning EXCEPT for payroll confirm/distribution days, the last business day of the month, or during major system updates/outages.

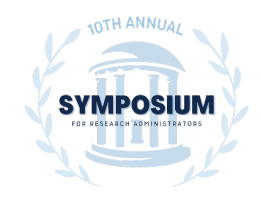

#### **No PAAT processing on:**

#### Weekend

Holiday / University Closed

Last business day of the month

Biweekly Payroll Confirm/Distribution - PAAT processing MAY be done early on Payroll confirm day and MAY be done in late morning/afternoon on day 2 after Payroll is posted to Finance (beginning Feb 2022)

Monthly Payroll Confirm/Distribution - PAAT processing MAY be done early on Payroll confirm day and MAY be done in late morning/afternoon on day 2 after Payroll is posted to Finance (beginning Feb 2022)

**Summer School Payroll Confirm/Distribution** 

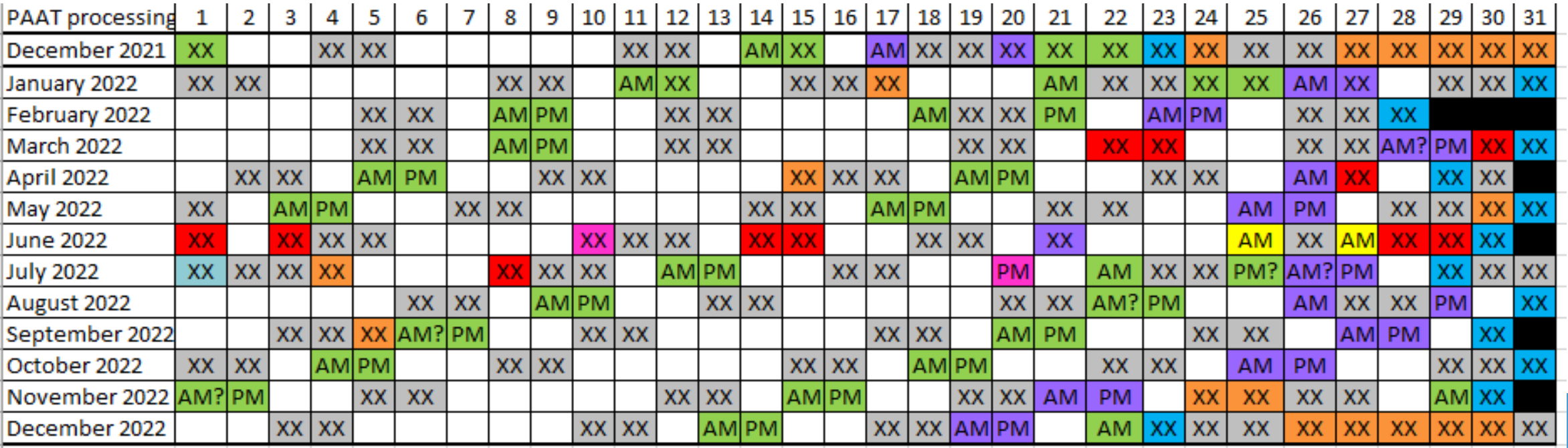

### **PAAT Processing Calendar**

# **PAAT Workflow Example**

## Contact Effort: ecrt help@unc.edu

#### **Direct Retro Approval**

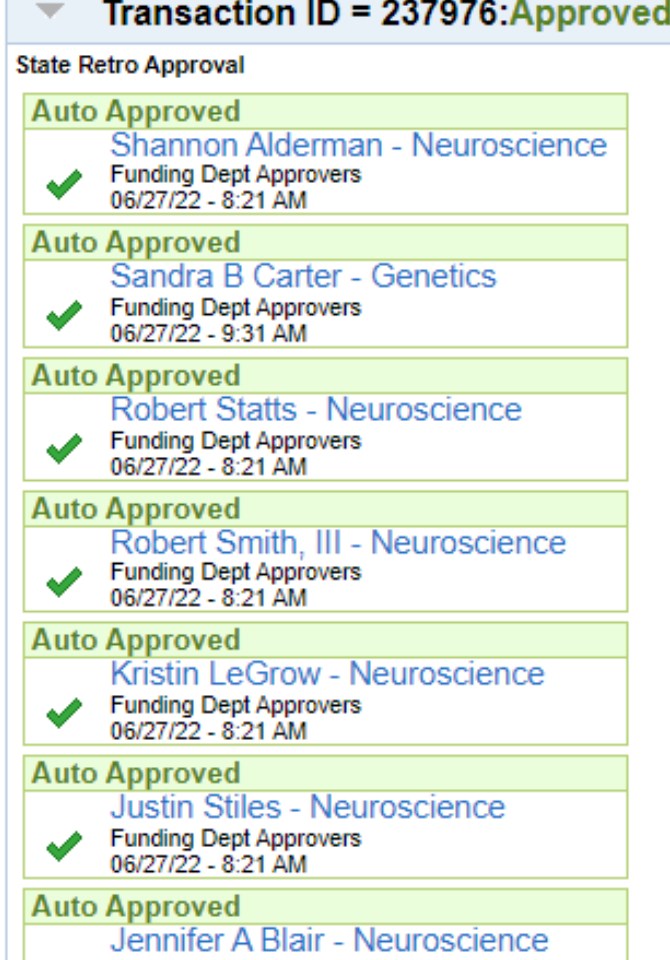

### **A detailed look at PAAT posting dates**

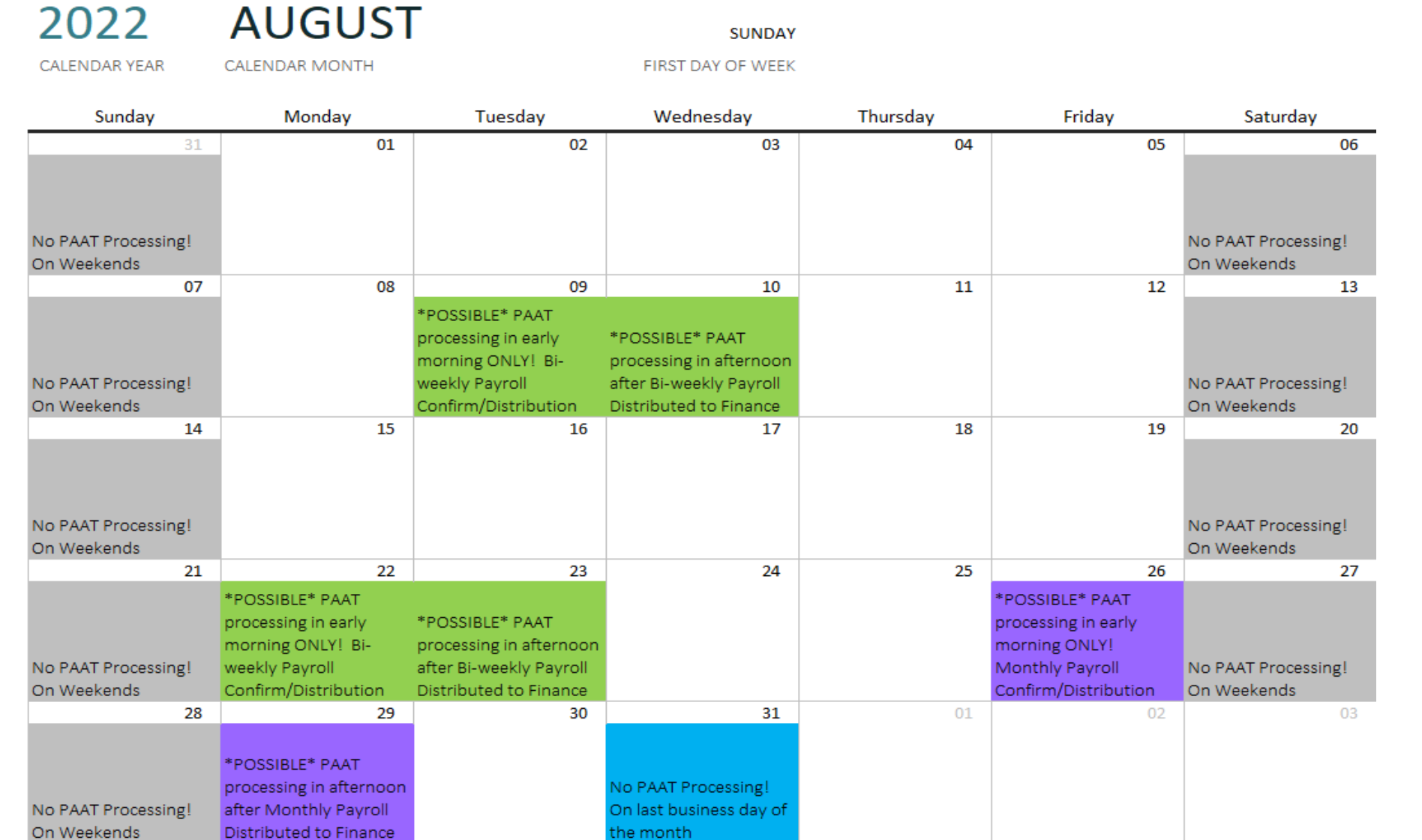

• KK end date  $= 20$ <sup>th</sup>

• Final invoice or report  $due = 30<sup>th</sup>$ .

• There is a **small window** of time to work with your SPA in getting PAATs submitted, approved and posted.

### **Journals and how to get them approved**

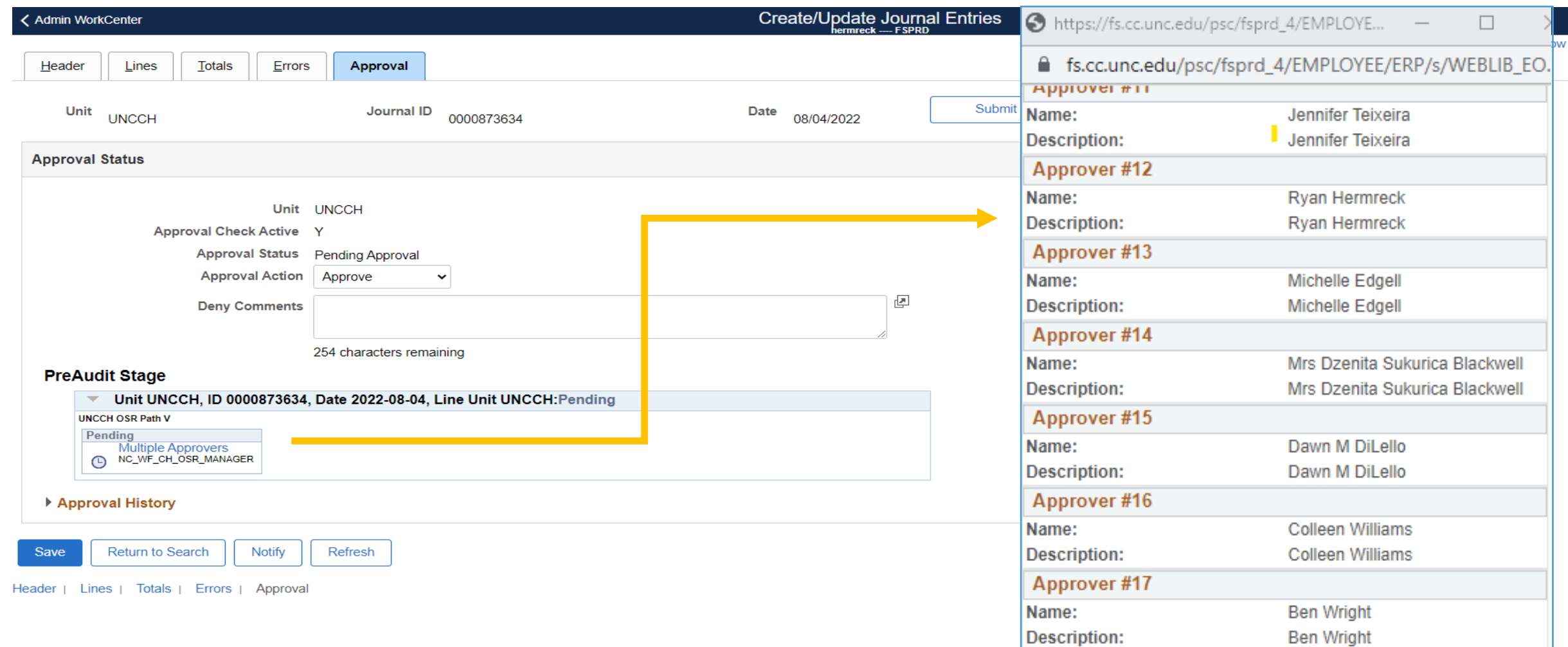

### **Types of Cost Share**

#### Cash Matching (GL, UNC Pays)

• Hard dollars or funds specifically appropriated for and allocated to the project.

#### Contributed effort (GL, UNC Pays)

• Faculty and staff effort funded by non-sponsor sources (documented in eCRT)

#### In-Kind Matching (JE to GL, Third Party Pays)

- Third party contribution
- Donated/Volunteer Services
- Requires documentation from the third party
- This is done with a journal
- https://research.unc.edu/wp-content/uploads/sites/61/2021/07/OSR-Creating-a-Cost-Share-Journal-Entry.pdf

#### Unrecovered Indirect Costs (JE to GL, UNC Pays)

- If solicitation doesn't address unrecovered indirect costs, then sponsor must give prior approval
- Must be provided for in the approved budget when submitted application to the sponsor

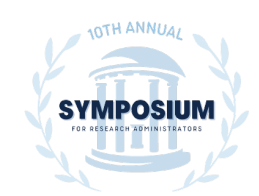

### **Please Reconcile your Cash Advance within 60-90 days of cash receipt.**

- Cash Advance is not an expense and thus will not show on the GL. You will need to do a reconciliation journal before the end date of the award. <https://policies.unc.edu/TDClient/2833/Portal/KB/ArticleDet?ID=132319>
	- $\bullet$  500.14 Cash Advances
		- o 500.14 Procedure 1 Cash Advance Requests and Reconciliation
- **You must reconcile the cash advance with the same Fund, Source and Department ID that was used when the cash advance was requested. Otherwise, it will create an additional line in account code 559510 and will not show as reconciled.**

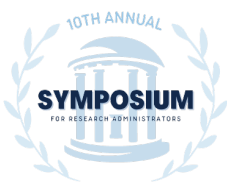

### **A quick review of the stuff nobody tells you about.**

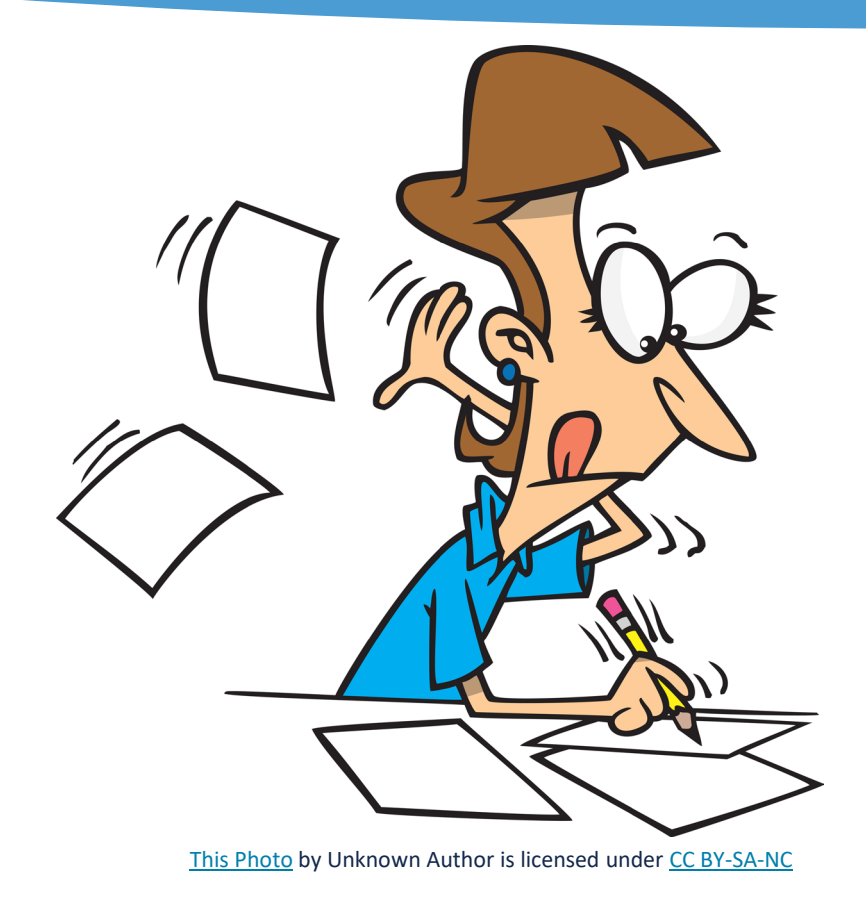

1. Info needed to bill and

or report.

2. Maintenance that is

needed and what to do.

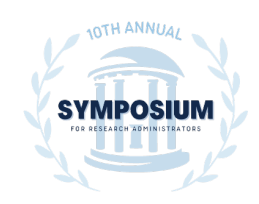

### **P.O.s and Portal Access**

- Many sponsors will set up purchase orders at their institution in order to pay UNC. That information is frequently shared only with the PI. If you ever receive any details about a purchase order from a sponsor, please forward that you your SPS and SPA.
- Many sponsors have specific portals for their grant management. It's important that OSP be aware of that portal and have access to it.

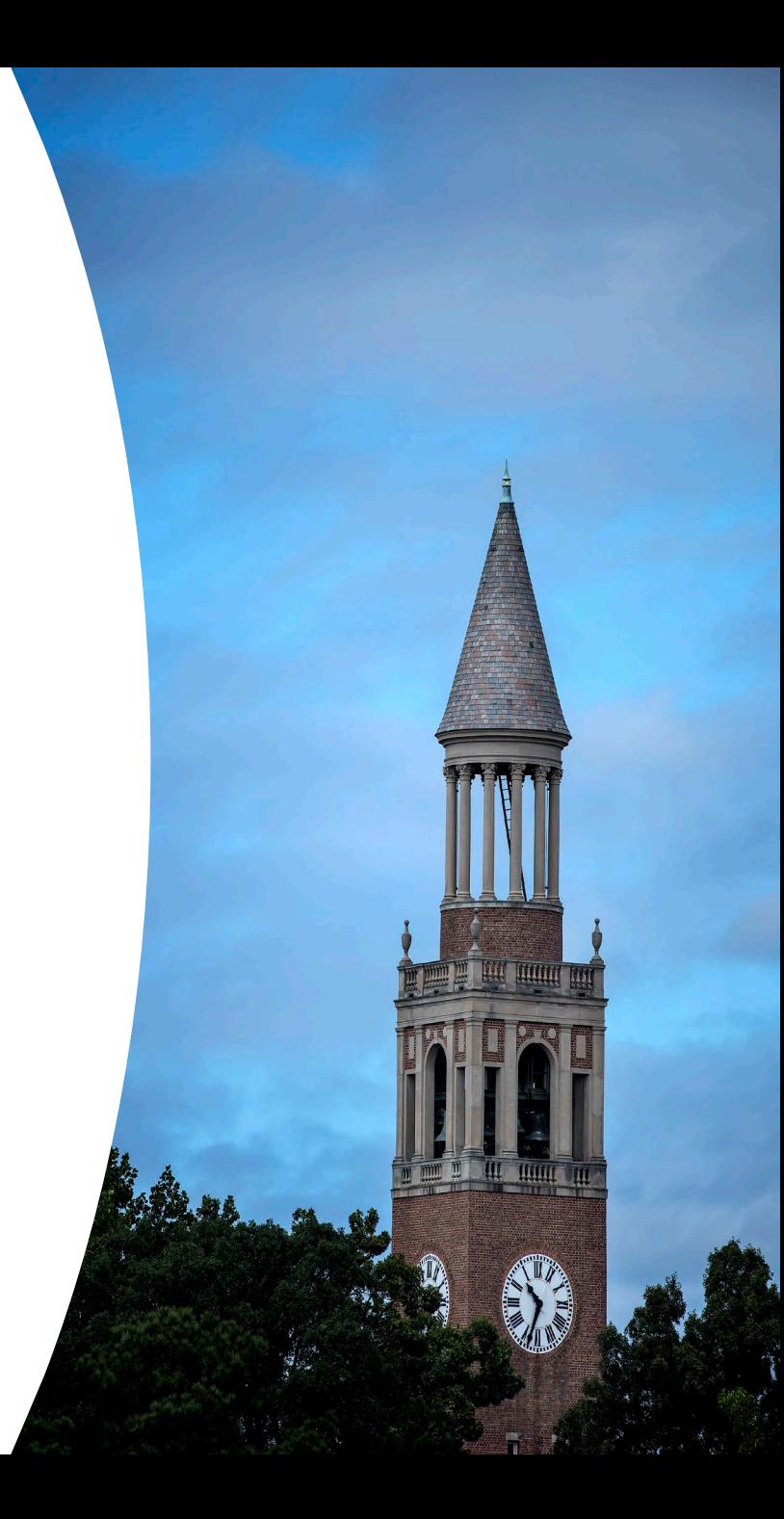

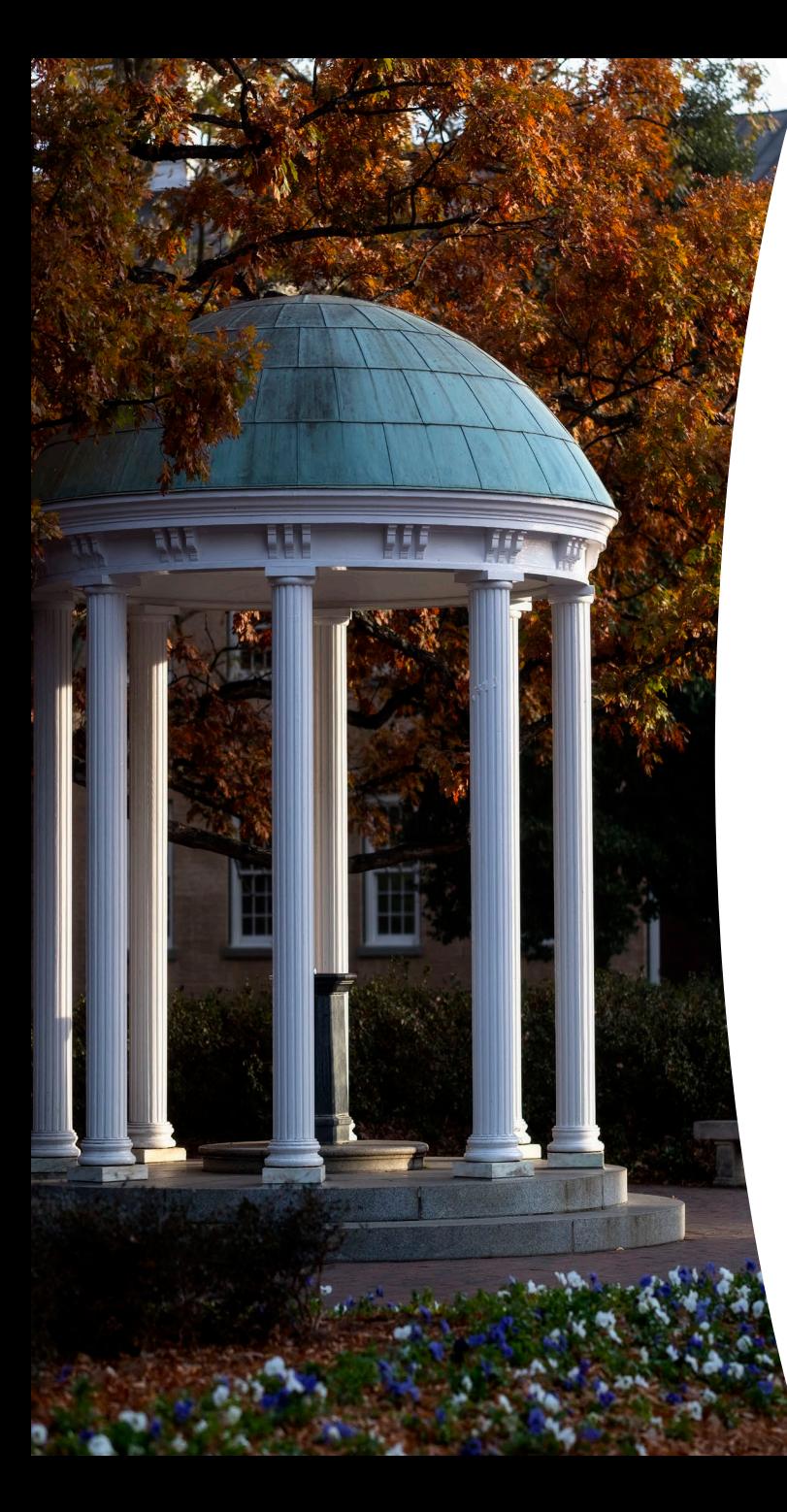

### **Encumbrances**

- Frequently related to open requisitions
- Policy for encumbrances
	- o [https://policies.unc.edu/TDClient/2833/Portal/KB/Artic](https://policies.unc.edu/TDClient/2833/Portal/KB/ArticleDet?ID=131532) leDet?ID=131532
	- Must be liquidated by purchasing services o In order to liquidate, you need confirmation from the vendor they can't or won't ship the item ordered.

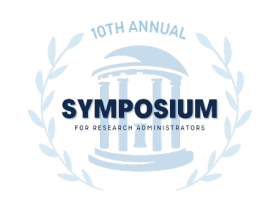

#### **DEPOSIT MEMO**

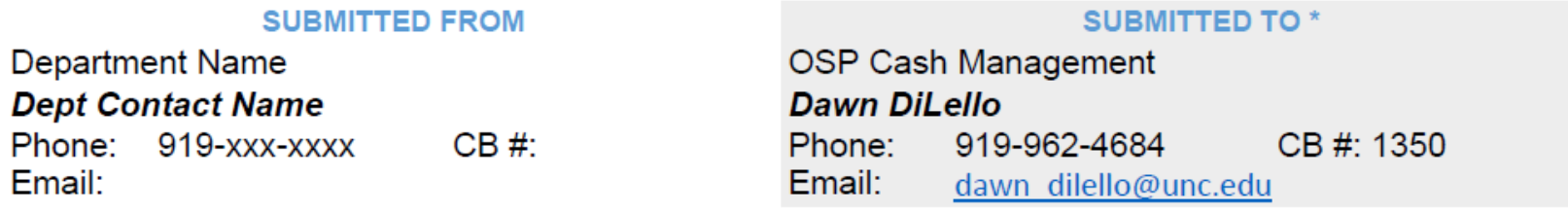

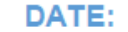

#### **PAYEE / SPONSOR:**

**CHECK#:** 

**AMOUNT:** 

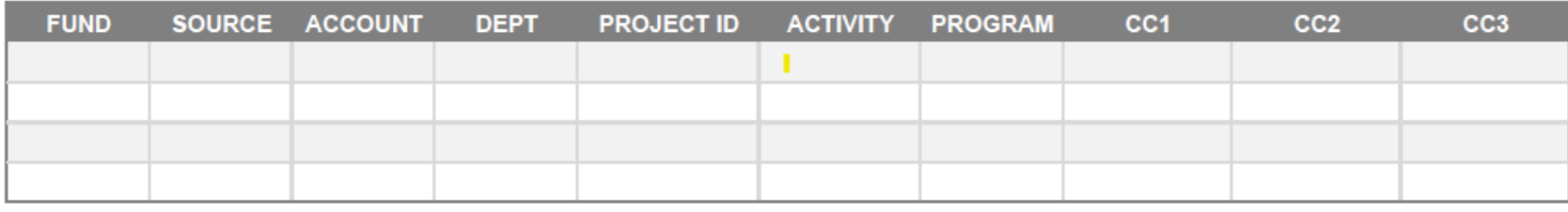

SPECIAL INSTRUCTIONS (if refund/reimbursement, include original voucher number below):

#### NOTE: A check should be sent to OSP when it falls into any of the following categories:

- Payment towards a sponsored project (sponsor payment, invoice payment)
- Clinical Trial payments
- Cash Advance reconciliation
- Refunds (of vouchers, subcontracts, etc.)

Include copies of supporting documentation for refund checks or cash advance reconciliations (department retains all originals). Departments do not process CHOSR/CHOSP deposits - all checks that fall into the above categories should be sent to the Office of Sponsored Programs (OSP)

\*\*Drop off at OSP front desk 104 Airport Drive Suite 2200 Chapel Hill, NC 27599 OR Use the green drop off box (labeled for OSP) on the ground floor entrance as same address

version dated | 7/6/2022

### **What to do when you receive a check/payment?**

### Clinical Trials and Early Terminations

- [Department completes the Ledger 4 Clinical Trial](https://research.unc.edu/sponsored-programs/forms/ledger-4-date-change-request/) Date Change Request online form requesting a date change or closeout, including attachments
	- o Correct overall amount
	- o Payments posted
	- o Correct F&A rate, SPA works with department to remove expenses as needed
	- o Wait for residual journal to post, if applicable

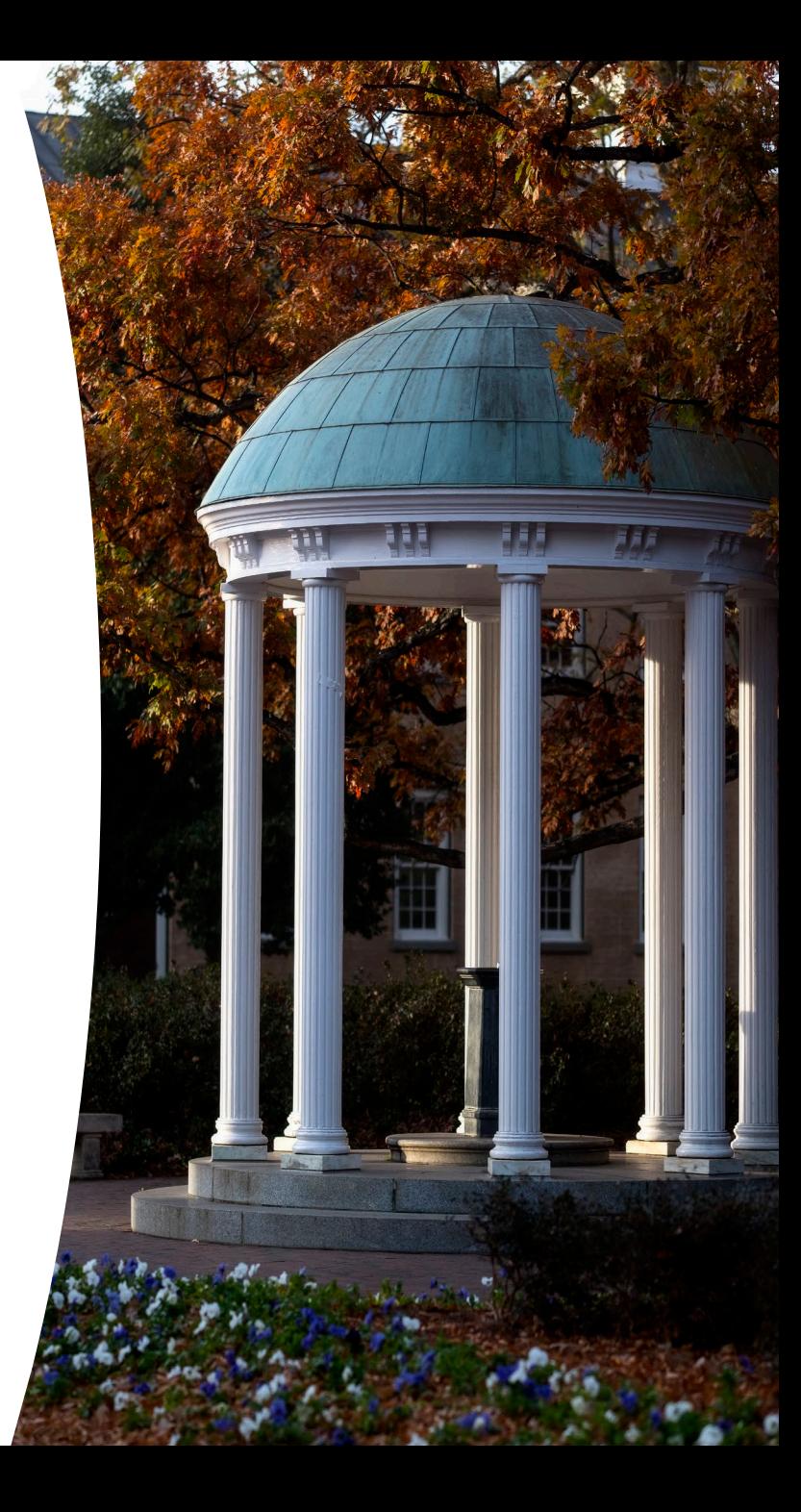

### **Transferring Residual Funds to your Department Account Part 1**

**At the end of the performance period, residual balances on sponsored projects can be transferred to the administering department when all the following conditions are met:**

- $\Box$  All direct charges and project revenue have been accounted for properly
- $\Box$  All project deliverables have been provided and accepted by the sponsor
- $\Box$  All project payments have been received from the sponsor
- $\Box$  The applicable amount of indirect costs generated by the project's expenditures have been recovered
- $\Box$  The sponsored agreement terms do not require the University to return the residual balance
- **Justification for residual balances greater than 25% of the Total Award Amount insufficient justification will** require further documentation prior to processing a residual request

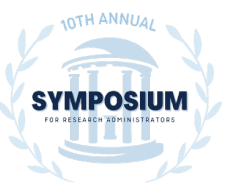

### **Transferring Residual Funds to your Department Account Part 2**

- Projects with minimal or no direct expenses will be charged the full amount of indirect costs from the residual balance based on the Total Award Amount.
- **Exclusions**
- *Indirect costs will not be applied to residual balances except in the following instance:*
- Applicable residual balances will be reduced to recover indirect costs if the project received a full or partial Facilities and Administrative (F&A) waiver or if a reduced indirect rate was otherwise awarded by the sponsor. The amount charged will be up to the total amount of indirect costs that would have been incurred had the project not received a waiver, based on the current direct costs.

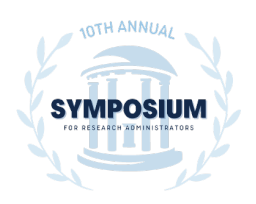

**We all hold a piece of the puzzle and only by working together can we create a complete picture.**

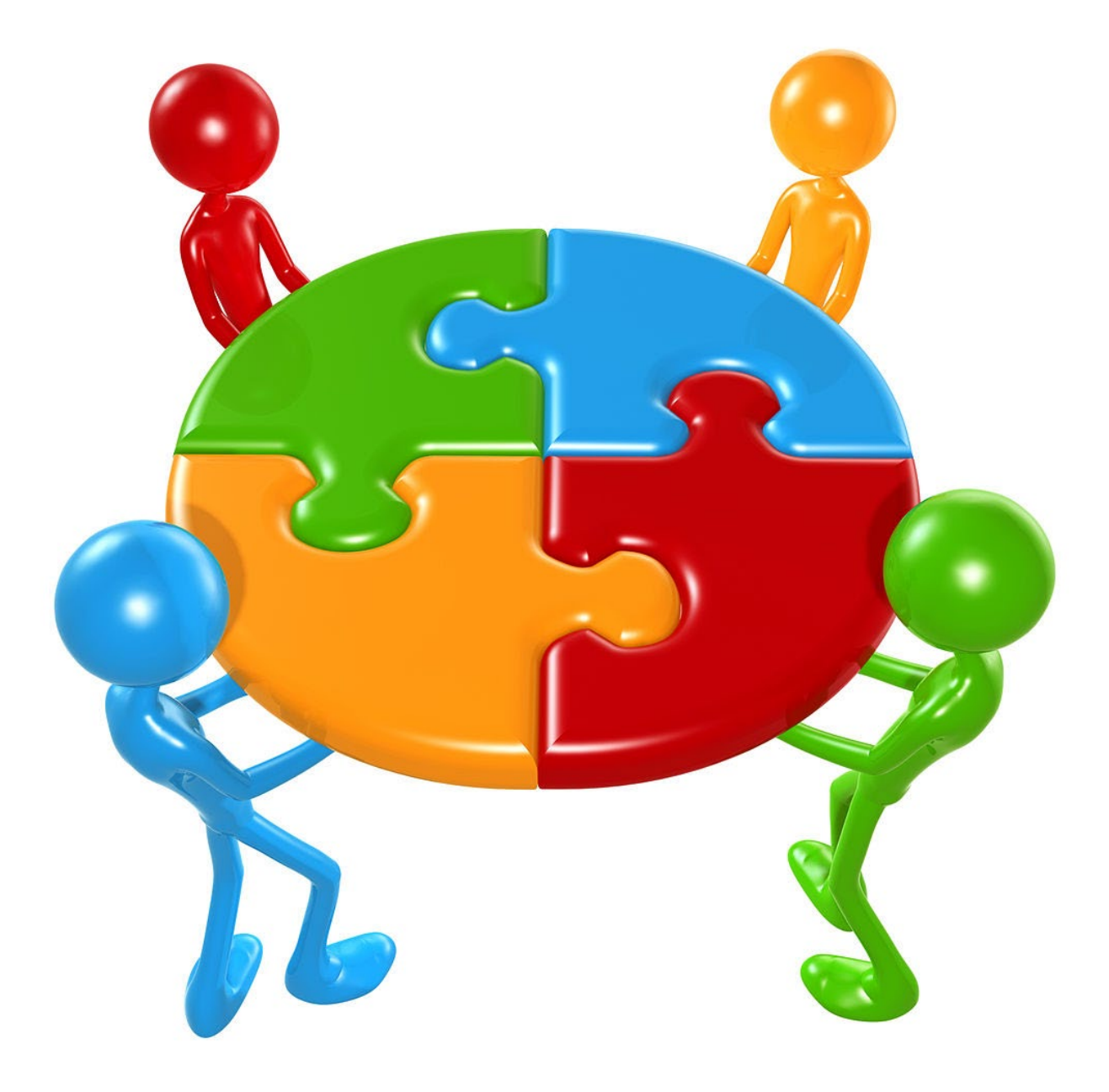

### **Contact & Resources**

Ryan Hermreck Main OSP Billing Inbox Main OSP Inbox ConnectCarolina RAMSeS

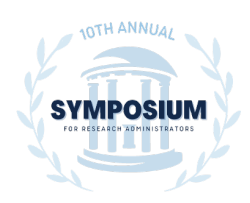

# **Questions?**

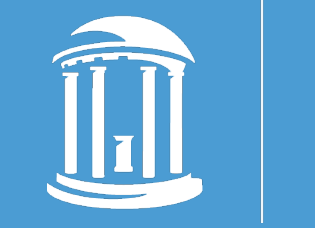

THE UNIVERSITY  $of$  NORTH CAROLINA at CHAPEL HILL